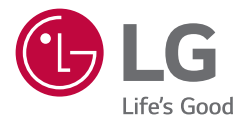

# *MONITOR PER USO MEDICO MANUALE DELL'UTENTE*

*Leggere attentamente il presente manuale prima di utilizzare l'apparecchio e conservarlo come riferimento futuro.*

*31HN713D*

*<www.lg.com> Copyright 2020 LG Electronics Inc. Tutti i diritti riservati.*

# **CONTENUTI**

*ITALIANO*

**ITALIANO** 

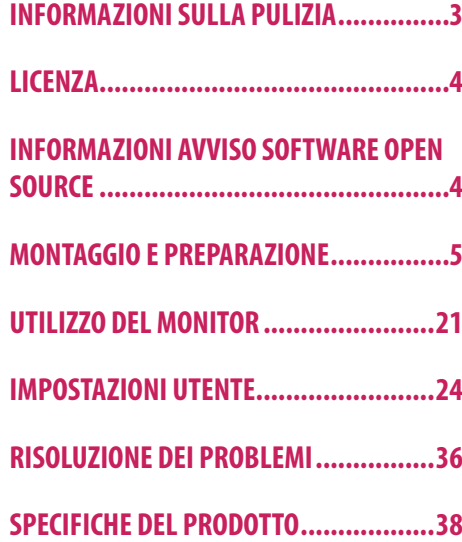

**ITALIANO** 3*ITALIANO*

<span id="page-2-0"></span>Tenere presente che queste informazioni sono finalizzate all'uso corretto e alla sicurezza dell'apparecchiatura. I seguenti simboli possono indicare una situazione pericolosa che, se non tenuta in considerazione, può causare seri infortuni o persino il decesso dell'utente o di terzi, oppure danni all'apparecchiatura.

### **AVVISO**

• Indica un avviso con istruzioni sulla sicurezza. Il mancato rispetto di queste istruzioni potrebbe causare il decesso o gravi lesioni per l'utente o terzi.

## **ATTENZIONE**

• Indica una situazione pericolosa che, se non tenuta in considerazione, può causare lesioni di entità lieve o moderata per l'utente o terzi, oppure danni all'apparecchiatura.

# **INFORMAZIONI SULLA PULIZIA**

### **Prodotti chimici consigliati per la pulizia**

- Isopropanolo al 70 %
- Etanolo al 70 %
- • Soluzione di cloruro di sodio (NaCl) allo 0,9 %

# **Modalità di utilizzo dei detergenti**

- • Prima della pulizia, spegnere il monitor e staccare il cavo di alimentazione.
- • Inumidire un panno morbido con un detergente consigliato e strofinare molto delicatamente lo schermo.
- • Se il detergente penetra nel monitor durante la pulizia, potrebbe causare gravi danni.
- • Per evitare danni al pannello LCD, pulire solo gli altri componenti del monitor.
- Non adoperare benzene, solventi, detergenti acidi o alcalini o altre sostanze simili.
- • La pulizia dei display può essere effettuata solo da medici o infermieri e non dai pazienti.

# <span id="page-3-0"></span>**LICENZA**

Ciascun modello dispone di licenze differenti. Per ulteriori informazioni sulle licenze, visitare il sito Web all'indirizzo *<www.lg.com>*.

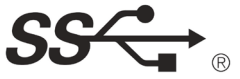

The SuperSpeed USB Trident logo is a registered trademark of USB Implementers Forum, Inc.

"DICOM® è il marchio registrato della National Electrical Manufacturers Association (Associazione nazionale dei produttori di materiale elettrico, NEMA) per le pubblicazioni degli standard relativi alla comunicazione digitale delle informazioni mediche."

# **INFORMAZIONI AVVISO SOFTWARE OPEN SOURCE**

Per ottenere il codice sorgente contenuto in questo prodotto secondo quanto consentito dalle licenze GPL, LGPL, MPL e altre licenze Open Source, visitare *<http://opensource.lge.com>*. In aggiunta al codice sorgente, sono disponibili per il download tutti i termini di licenza, le esclusioni di responsabilità e le relative note di copyright. LG Electronics fornirà anche il codice open source su CD-ROM su richiesta tramite e-mail all'indirizzo *opensource@lge.com* addebitando il costo delle spese di distribuzione (ad esempio il costo di supporti, spedizione e gestione). L'offerta è valida per un periodo di tre anni a partire dalla nostra ultima spedizione di questo prodotto. L'offerta è valida per gli utenti che avranno ricevuto queste informazioni.

# <span id="page-4-0"></span>**MONTAGGIO E PREPARAZIONE**

## **Composizione del prodotto**

Prima di utilizzare il prodotto, accertarsi che tutti i componenti siano inclusi nella confezione. Se mancano alcuni componenti, rivolgersi al rivenditore presso cui è stato acquistato il prodotto. Tenere presente che il p relativi componenti potrebbero avere un aspetto diverso da quello mostrato in questo documento.

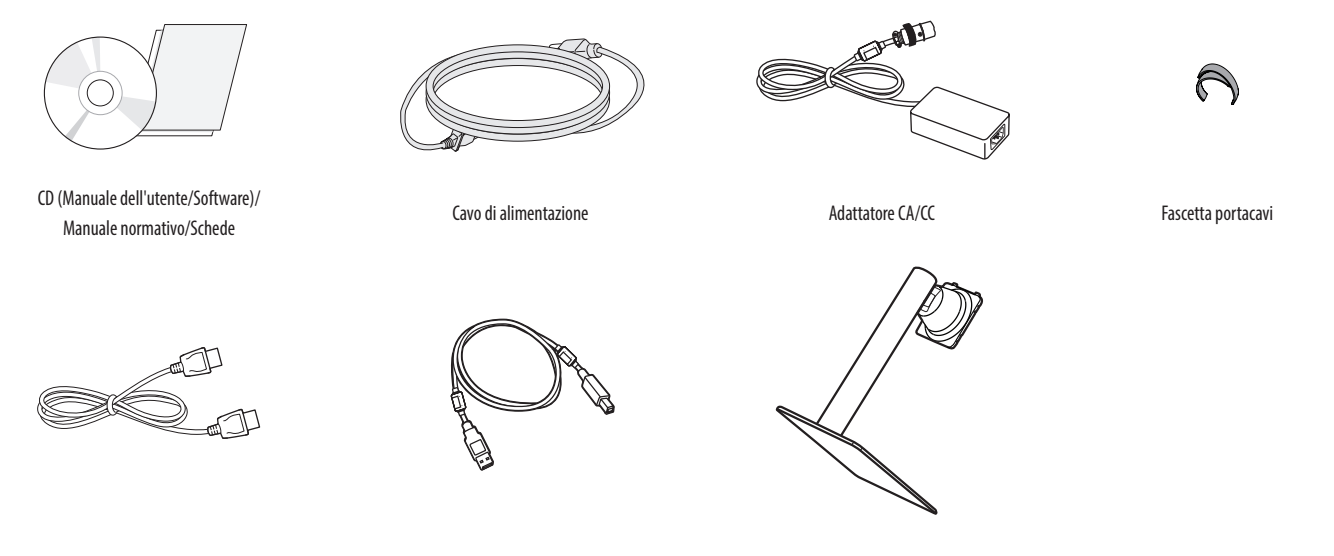

Cavo DisplayPort Cavo USB 3.0 Corpo del supporto / Base del supporto

### **ATTENZIONE**

- • Per garantire la sicurezza e le prestazioni del prodotto, utilizzare sempre componenti originali LG.
- • Danni o lesioni provocati da componenti non originali non sono coperti dalla garanzia del prodotto.
- • Si consiglia di utilizzare i componenti forniti.
- • Se si utilizzano cavi generici non certificati da LG, è possibile che la schermata non venga visualizzata o che le immagini siano disturbate.
- • Utilizzare solo i componenti indicati di seguito, conformi agli standard elencati. I componenti non autorizzati possono causare danni al prodotto e provocarne il malfunzionamento.

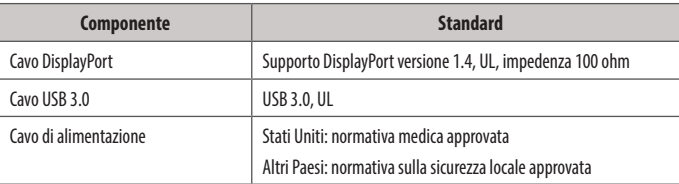

• Devono essere utilizzati solo gli adattatori CA/CC forniti dal produttore, ad eccezione dei componenti di cui sopra.

### **NOTA**

- I componenti possono essere diversi da quelli illustrati in questo documento.
- • Allo scopo di migliorare le prestazioni del prodotto, tutte le informazioni e le specifiche contenute in questo manuale sono soggette a modifica senza preavviso.
- • Per acquistare accessori opzionali, recarsi in un punto vendita di prodotti elettronici, visitare un sito di vendita online o contattare il rivenditore presso il quale è stato acquistato il prodotto.
- • Il cavo di alimentazione fornito può variare a seconda dell'area.

### **Software supportato**

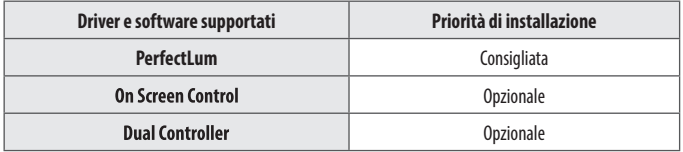

- Il [PerfectLum Numero di serie] è reperibile in [Generale] > [Informazioni].
- PerfectLum calibra l'output del colore del monitor utilizzando la funzione Calibrazione hardware. Il programma supporta la comunicazione USB, pertanto è possibile collegare il PC e il monitor tramite un cavo USB e avviare il programma PerfectLum.
- • Obbligatorio e consigliato: È possibile scaricare e installare la versione più recente dal CD in dotazione o dal sito Web LGE (*<www.lg.com>*).
- • Opzionale: È possibile scaricare e installare la versione più recente dal sito Web LGE (*<www.lg.com>*).

### **Descrizione del prodotto e dei pulsanti**

**Lato anteriore**

*ITALIANO*

**ITALIANO** 

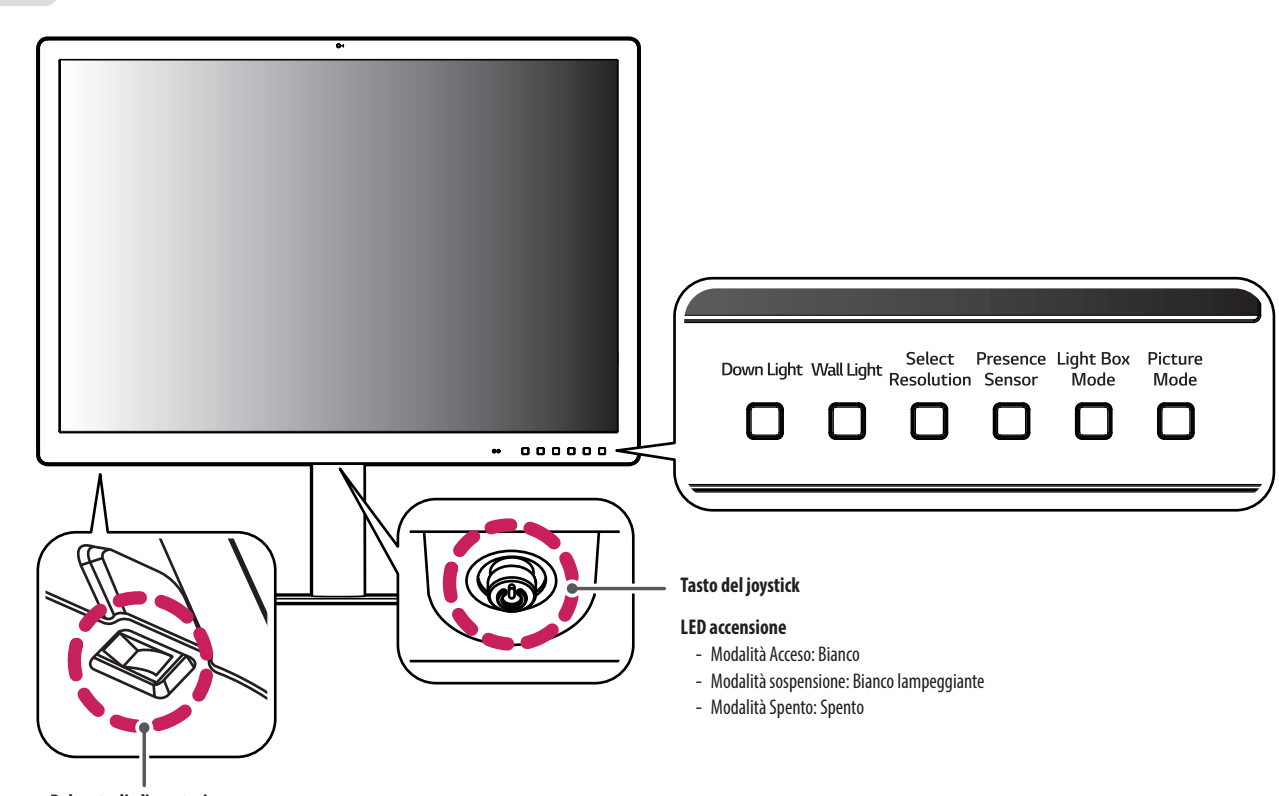

**Pulsante di alimentazione**

### **Come usare il tasto del joystick**

Per controllare facilmente le funzioni del monitor, premere il tasto del joystick o muoverlo con il dito verso destra/sinistra/su/giù.

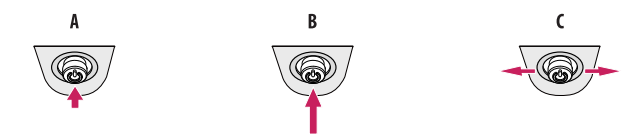

 **(Accensione)**: Premere il tasto del joystick con il dito per accendere il monitor.

 **(Spegnimento)**: Tenere premuto il tasto del joystick con il dito per più di 5 secondi per spegnere il monitor.  **(Controllo volume)**: Per controllare il volume, muovere il tasto del joystick verso sinistra/destra.

### **NOTA**

- • Il tasto del joystick e il pulsante di alimentazione sono situati nella parte inferiore del monitor.
- • Pulsante di alimentazione: Accensione o spegnimento del dispositivo.

### **Come usare il tasto**

- Down Light: consente di avere luce sulla scrivania in un ambiente buio.
- Wall Light: consente di avere luce sul muro sul retro del monitor in un ambiente buio.
- Select Resolution: la risoluzione consigliata del monitor può essere impostata a [12MP] e [6MP].
- Presence Sensor: se per 5 minuti non c'è nessuno davanti il monitor, lo schermo si spegne automaticamente.
- Light Box Mode: consente di attivare uno schermo rettangolare sul display con la massima luminosità per osservare una pellicola radiografica classica; inoltre, permette di selezionare la dimensione di tale rettangolo.
- Picture Mode: consente di alternare [Testo], [Mono], [DICOM] e [Calibrazione 1] in circolare.

### **Connettori**

**ITALIANO** 10*ITALIANO*

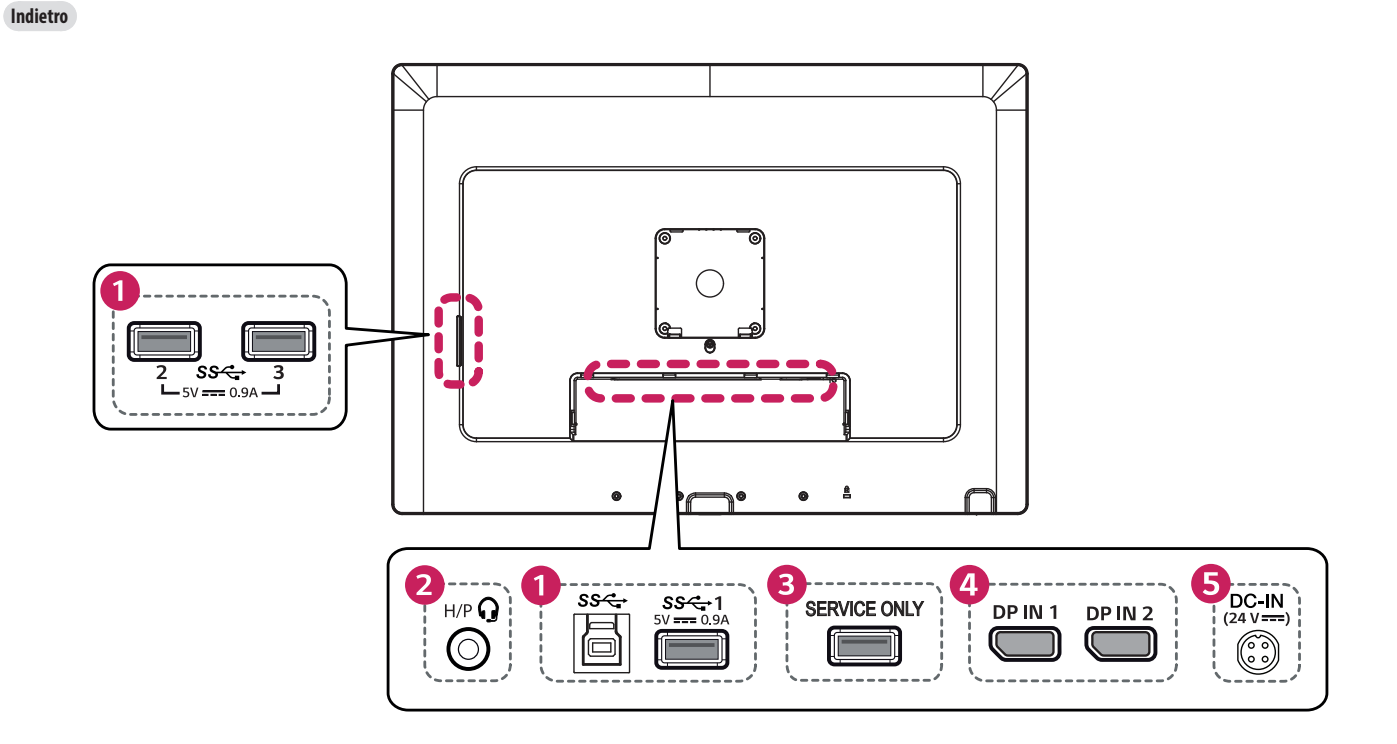

# **TALIANO** 11*ITALIANO*

### USB IN  $(SS\leftarrow B)$  5 V = = = 0.9 A / USB UP  $(SS\leftarrow B)$

- Per il collegamento del calibratore HW (accessorio opzionale).
- • Collegare la periferica alla porta di ingresso USB.
- • È possibile collegare una tastiera, un mouse o un dispositivo di memoria USB.
- • Per utilizzare l'interfaccia USB 2.0, collegare al PC un cavo USB 2.0/USB 3.0 di tipo A-B.

### **ATTENZIONE**

⋒

Precauzioni per l'uso dei dispositivi di memoria USB.

- • Il dispositivo di memoria USB deve incorporare un programma di riconoscimento automatico, altrimenti il driver potrebbe essere irriconoscibile.
- È possibile che alcune periferiche USB non siano supportate o che non funzionino correttamente.
- • È consigliabile utilizzare un hub o un disco rigido USB provvisti di alimentazione. (Se l'alimentazione fornita è inadeguata, la periferica USB potrebbe non essere rilevata correttamente.)

**Porte per cuffie**  $\boldsymbol{\Omega}$ 

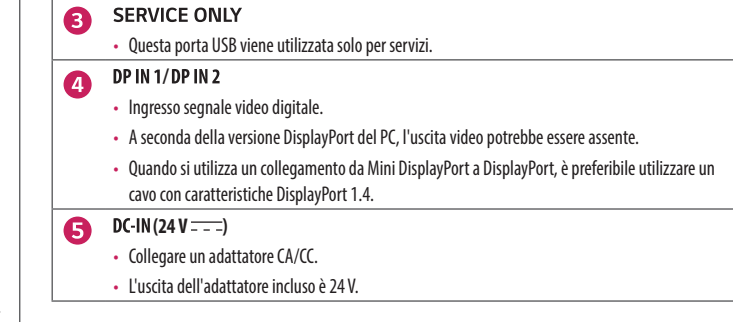

### **NOTA**

- Questo monitor supporta la funzionalità \*Plug and Play.
- \* : funzione che consente di aggiungere un dispositivo al computer senza riconfigurazione fisica del dispositivo o interventi dell'utente.

# **Montaggio della base del supporto**

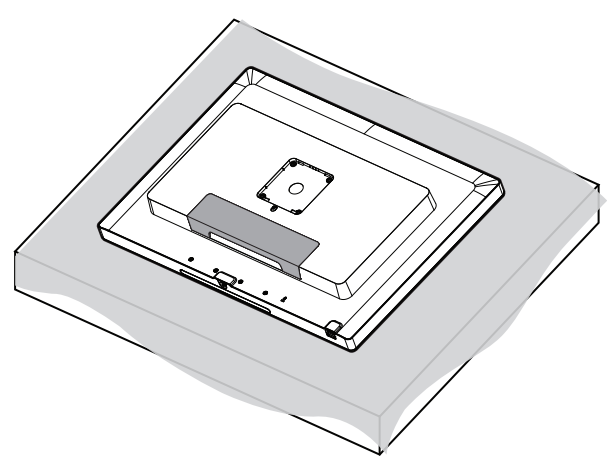

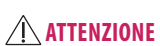

• Per proteggere lo schermo da eventuali graffi, coprire la superficie con un panno morbido.

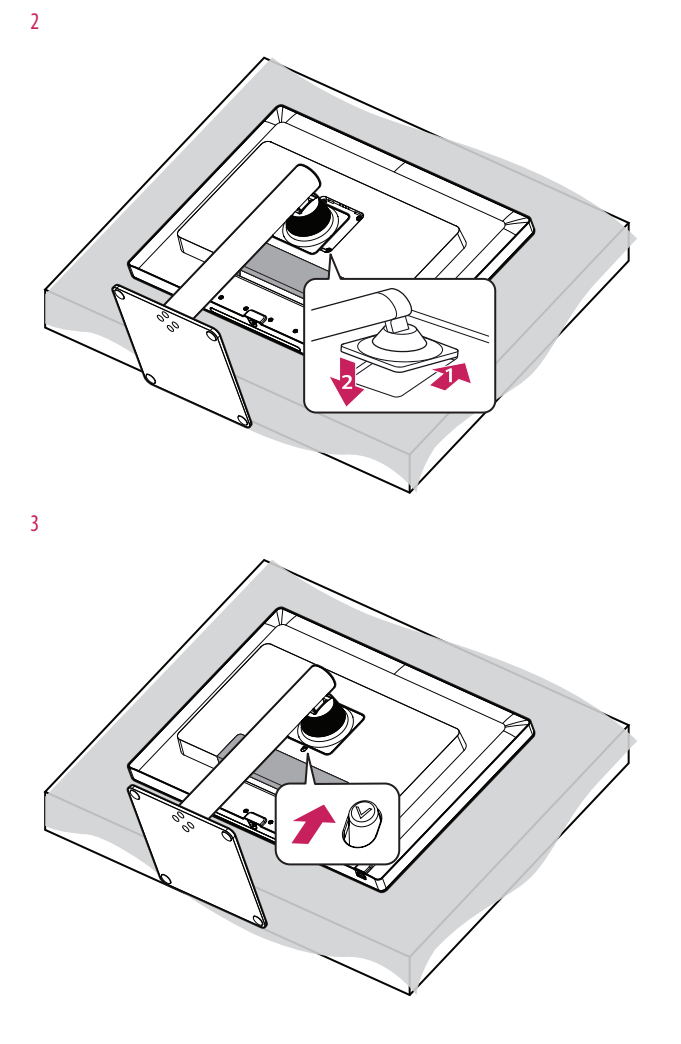

**ITALIANO** 

1

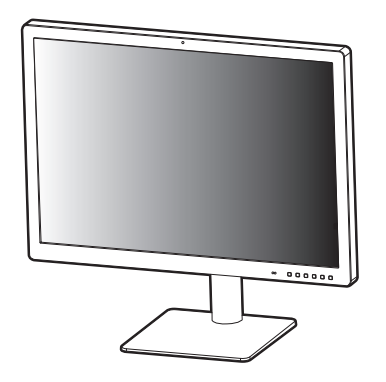

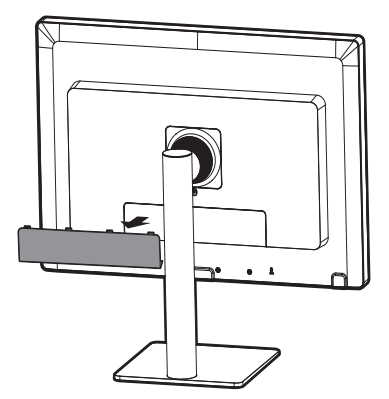

**ITALIANO** *ITALIANO*

6

7

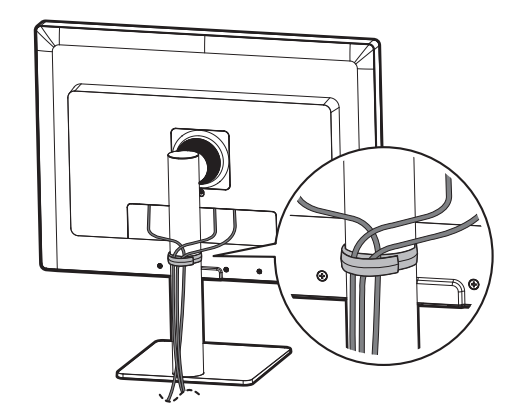

# **ATTENZIONE**

- • Le illustrazioni riportate in questo documento raffigurano procedure standard che potrebbero variare rispetto a quelle per il prodotto specifico.
- • Non applicare sostanze estranee (oli, lubrificanti, ecc.) ad alcuna parte delle viti durante l'assemblaggio del prodotto. (In caso contrario, si rischia che il prodotto venga danneggiato.)
- • Non stringere eccessivamente le viti, altrimenti il monitor potrebbe riportare danni. Non coperti dalla garanzia del prodotto.
- • Non capovolgere il monitor sorreggendolo dalla base. Altrimenti il monitor potrebbe staccarsi dal supporto e provocare lesioni personali.
- • Per sollevare o spostare il monitor, non toccare lo schermo. La pressione esercitata sullo schermo del monitor potrebbe danneggiarlo.
- • Non utilizzare il monitor se lo sportello posteriore è stato rimosso.

### **NOTA**

• È possibile disassemblare il supporto effettuando la procedura di assemblaggio al contrario.

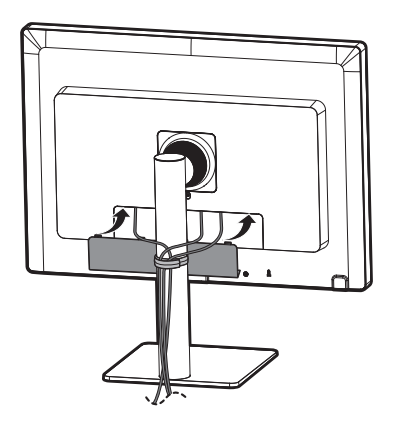

### **Spostamento e sollevamento del monitor**

Per spostare o sollevare il monitor, attenersi alla seguente procedura per evitare graffi o danni al prodotto e per trasportarlo in sicurezza, indipendentemente dalla forma e dalle dimensioni.

- • Prima di spostare il monitor, inserirlo all'interno della confezione originale o di un materiale da imballaggio.
- • Prima di sollevare o spostare il monitor, scollegare il cavo di alimentazione e tutti gli altri cavi.
- • Afferrare saldamente la parte inferiore e laterale della cornice del monitor. Non afferrarlo dal pannello.
- Per evitare che il monitor si graffi, mantenerlo con lo schermo rivolto all'esterno.
- Durante il trasporto, non esporre il monitor a scosse o eccessive vibrazioni.
- • Quando si sposta il monitor, mantenerlo verticale senza ruotarlo o inclinarlo.

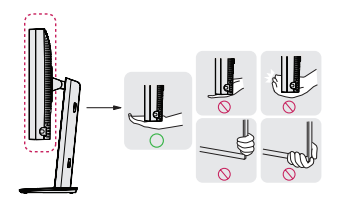

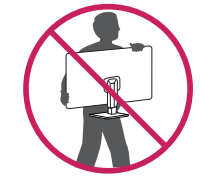

### **ATTENZIONE**

- • Evitare il più possibile di toccare lo schermo del monitor.
- In caso contrario, lo schermo o alcuni pixel per la riproduzione delle immagini potrebbero danneggiarsi.
- • Se si utilizza il pannello del monitor senza la base del supporto, il relativo pulsante joystick potrebbe determinare l'instabilità o la caduta del monitor, causando danni al monitor o lesioni fisiche alle persone. Inoltre, anche il pulsante joystick potrebbe non funzionare correttamente.

### **Installazione su un tavolo**

• Sollevare il monitor e collocarlo sul tavolo in posizione verticale. Per garantire una ventilazione sufficiente, posizionarlo ad almeno 100 mm dalla parete.

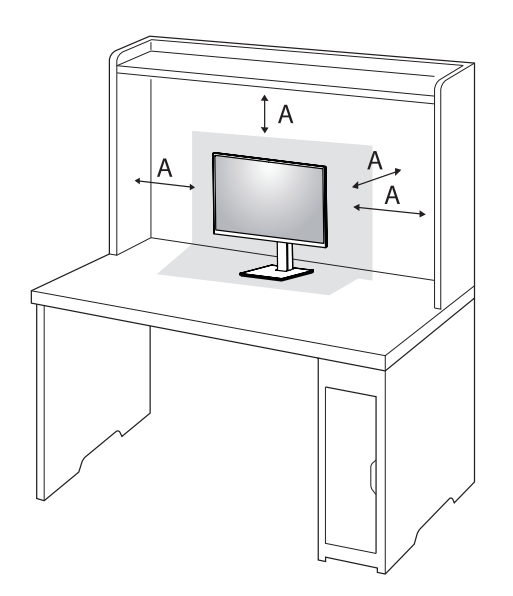

: 100 mm

### **ATTENZIONE**

- • Scollegare il cavo di alimentazione prima di spostare o installare il monitor, Per evitare il rischio di scosse elettriche.
- • Accertarsi di utilizzare il cavo di alimentazione fornito nella confezione del prodotto e collegarlo a una presa di alimentazione con messa a terra.
- • Se occorre un altro cavo di alimentazione, contattare il rivenditore locale o il negozio più vicino.

### **Precauzioni per il collegamento del cavo di alimentazione**

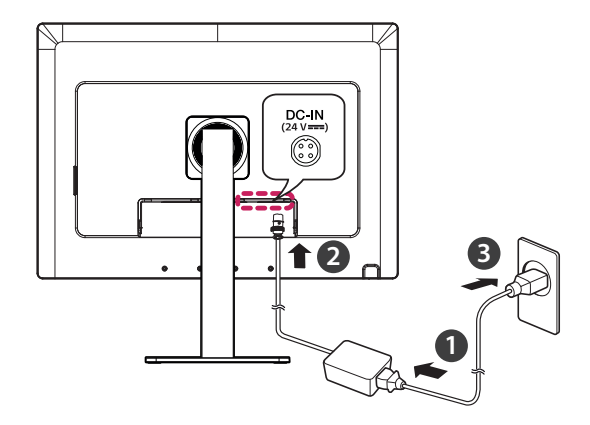

### **ATTENZIONE**

- • Assicurarsi di utilizzare il cavo di alimentazione incluso nella confezione del prodotto. Collegare il cavo di alimentazione a una presa di corrente dotata di messa a terra.
- • Se occorre un altro cavo di alimentazione, contattare il rivenditore locale o il negozio più vicino.

# **ITALIANO** 17*ITALIANO*

### **Regolazione dell'altezza del supporto**

- 1 Collocare il monitor montato sulla base del supporto in posizione verticale.
- 2 Afferrare con fermezza il monitor con entrambe le mani e raddrizzarlo.

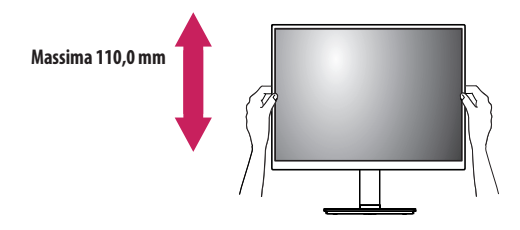

### **AVVISO**

• Durante la regolazione dell'altezza dello schermo, non appoggiare la mano sul corpo del supporto per evitare lesioni alle dita.

### **Regolazione dell'angolazione**

- 1 Collocare il monitor montato sulla base del supporto in posizione verticale.
- 2 Regolare l'angolazione dello schermo.

L'angolazione dello schermo può essere regolata in avanti e indietro da -5 ° a 15 ° per agevolare la visualizzazione.

### **AVVISO**

- • Per evitare lesioni alle dita durante la regolazione dello schermo, non afferrare la cornice del monitor dalla parte inferiore come mostrato di seguito.
- • Fare attenzione a non toccare o premere l'area dello schermo durante la regolazione dell'angolazione del monitor.

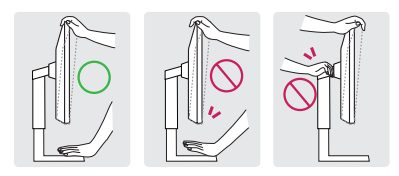

### **NOTA**

• Ruotare di 15 gradi a sinistra o a destra e regolare l'angolazione del monitor per adattarlo alle proprie esigenze di visualizzazione.

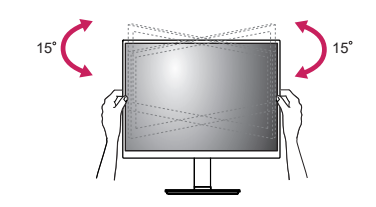

• Il lato destro o sinistro della testa del monitor può essere leggermente ruotato verso l'alto o verso il basso (fino a 3 °). Regolare il livello orizzontale della testa del monitor.

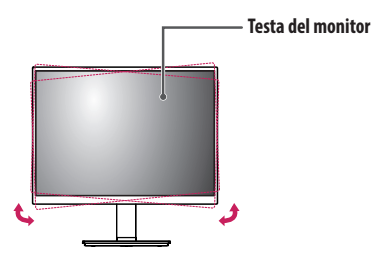

### **Uso del blocco Kensington**

Per ulteriori informazioni sull'installazione e sull'utilizzo, fare riferimento al manuale utente del blocco Kensington o visitare il sito Web *<http://www.kensington.com>*.

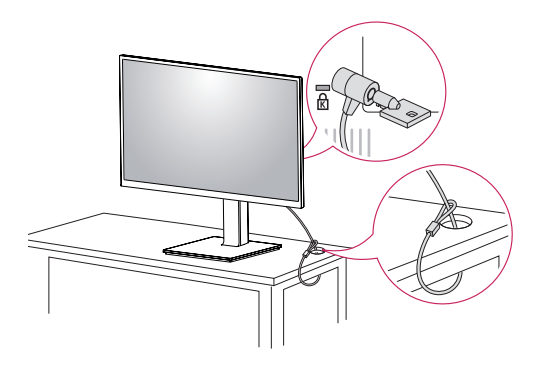

### **NOTA**

• Il blocco Kensington è opzionale. È possibile acquistare accessori opzionali presso la maggior parte dei punti vendita di prodotti elettronici.

### **Installazione su una parete**

Installare il monitor ad almeno 100 mm di distanza dalla parete su ogni lato, per assicurare una ventilazione sufficiente. Per ottenere istruzioni dettagliate sull'installazione, rivolgersi al rivenditore. Per l'installazione e la configurazione di una staffa inclinabile a parete, fare riferimento al manuale.

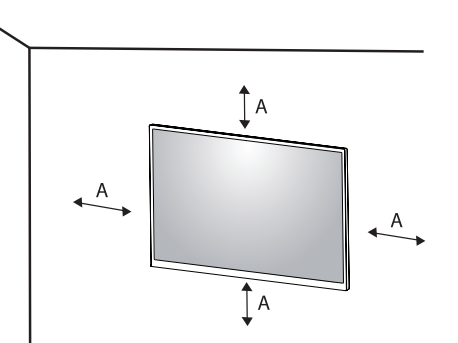

### **Installazione della piastra di montaggio a parete**

Questo monitor è conforme alle specifiche per la piastra di montaggio a parete o altri dispositivi compatibili. Per installare il monitor su una parete, fissare una staffa per montaggio a parete (opzionale) alla parte posteriore del monitor.

Accertarsi che la staffa per montaggio a parete (opzionale) sia fissata saldamente al monitor e alla parete.

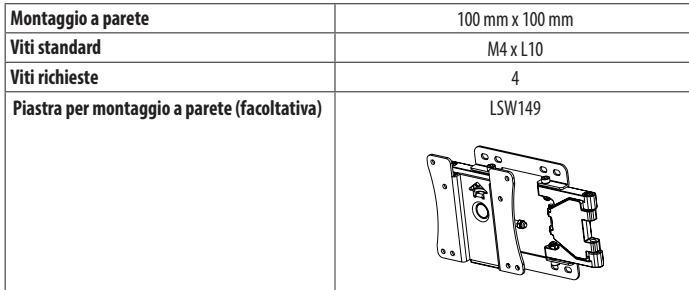

: 100 mm

### **NOTA**

- • Se le viti non sono conformi allo standard VESA, il prodotto potrebbe danneggiarsi e il monitor potrebbe cadere. LG Electronics non è responsabile per incidenti dovuti all'utilizzo di viti non standard.
- • Il kit per il montaggio a parete include la guida all'installazione e tutti i componenti necessari.
- • La staffa per montaggio a parete è un accessorio opzionale. È possibile acquistare accessori opzionali presso il rivenditore locale di fiducia.
- • La lunghezza della vite potrebbe essere diversa per ciascuna staffa per montaggio a parete. Se si utilizzano viti più lunghe rispetto a quelle standard, la parte interna del prodotto potrebbe danneggiarsi.
- • Per ulteriori informazioni, consultare il manuale utente per la staffa per montaggio a parete.
- • Fare attenzione a non esercitare una pressione eccessiva durante l'installazione della piastra di montaggio a parete, onde evitare danni allo schermo.
- • Rimuovere il supporto prima di installare il monitor con il fissaggio a parete attaccando il supporto al contrario.

# **ATTENZIONE**

- • Innanzitutto, scollegare il cavo di alimentazione. Quindi spostare o installare il monitor. Per evitare il rischio di scosse elettriche.
- • L'installazione del monitor a soffitto o pareti inclinate può causare la caduta del monitor, che potrebbe provocare lesioni personali. Utilizzare un supporto per montaggio a parete autorizzato da LG e contattare il rivenditore locale o il personale qualificato.
- • Allo scopo di prevenire lesioni, questo apparecchio deve essere fissato saldamente alla parete seguendo le istruzioni di installazione.
- • Non stringere eccessivamente le viti, altrimenti il monitor potrebbe riportare danni. Eventuali danni non sono coperti dalla garanzia del prodotto.
- • Utilizzare la staffa per montaggio a parete e viti conformi allo standard VESA. I danni causati dall'uso di componenti inadeguati non sono coperti dalla garanzia del prodotto.
- • La lunghezza di ogni vite installata, misurata dalla parte posteriore del monitor, non deve essere superiore a 8 mm.

<span id="page-20-0"></span>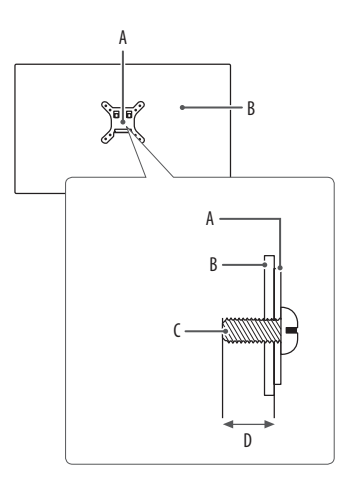

: Piastra per montaggio a parete : Parte posteriore del monitor : Viti standard : Max. 8 mm

# **UTILIZZO DEL MONITOR**

• Le illustrazioni in questo manuale possono differire dal prodotto reale.

Premere il tasto del joystick, passare a [Impostazioni]  $\rightarrow$  [Ingresso], quindi selezionare l'opzione di ingresso.

### **ATTENZIONE**

- • Non esercitare pressione sullo schermo per un periodo di tempo prolungato. In caso contrario, le immagini potrebbero risultare distorte.
- • Non lasciare un'immagine fissa visualizzata sullo schermo per un periodo di tempo prolungato. In caso contrario, potrebbe verificarsi il mantenimento dell'immagine. Se possibile, utilizzare un salvaschermo per PC.
- • Quando si collega il cavo di alimentazione alla presa, utilizzare una presa multipla (3 fori) con messa a terra o una presa di alimentazione con messa a terra.
- Il monitor potrebbe produrre uno sfarfallio quando viene acceso in un ambiente a basse temperature. Si tratta di un effetto normale.
- • Sullo schermo potrebbero comparire puntini di colore rosso, verde o blu. Si tratta di un effetto normale.

### **Collegamento a un PC**

- Questo monitor supporta la funzionalità \* Pluq and Play.
- \* : Funzione che consente di aggiungere un dispositivo al computer senza la necessità di eseguire alcuna riconfigurazione o installazione manuale dei driver.

### **ATTENZIONE**

• Il cavo da DisplayPort a HDMI può causare problemi di compatibilità.

### **Connessione DisplayPort**

Trasmette i segnali audio e video digitali dal PC al monitor.

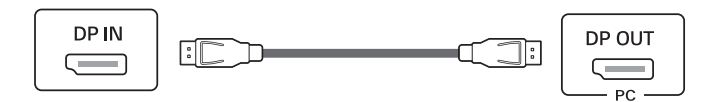

### **NOTA**

- • A seconda della versione DisplayPort del PC, è possibile che l'uscita audio o video non produca alcun segnale.
- • Accertarsi di utilizzare il cavo DisplayPort del prodotto in dotazione. In caso contrario, potrebbe verificarsi un malfunzionamento del dispositivo.
- Se si utilizza una scheda grafica con uscita Mini DisplayPort, usare un cavo da Mini DisplayPort a DisplayPort o di un tipo che supporti DisplayPort1.4. (Accessori venduti separatamente)

### **Collegamento di periferiche**

### **Collegamento dispositivo USB**

La porta USB situata sul prodotto funziona come un hub USB.

Per periferiche collegate alla porta di ingresso USB possono essere controllate dal PC.

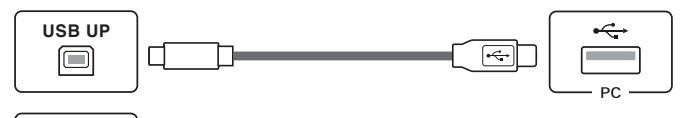

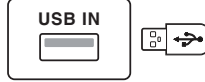

### **Collegamento di cuffie**

Collegare le periferiche al monitor tramite la porta delle cuffie.

### **NOTA**

- • I dispositivi periferici vengono venduti separatamente.
- • A seconda delle impostazioni audio del PC e del dispositivo esterno, le funzioni relative alle cuffie e all'altoparlante possono essere limitate.
- • Se si utilizzano auricolari con connettore ad angolo retto, potrebbero verificarsi problemi di collegamento con un altro dispositivo esterno al monitor. È pertanto consigliabile utilizzare auricolari con connettore Dritto.

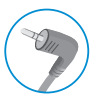

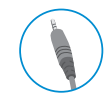

Ad angolo retto **Dritto** (Consigliata)

### **NOTA**

- • Si consiglia di installare tutti gli aggiornamenti di Windows per mantenere il sistema aggiornato prima di collegare il prodotto per l'uso.
- I dispositivi periferici vengono venduti separatamente.
- È possibile collegare una tastiera, un mouse o un dispositivo USB alla porta USB.

# <span id="page-23-0"></span>**IMPOSTAZIONI UTENTE**

### **NOTA**

• Il menu OSD (On Screen Display) del monitor potrebbe risultare leggermente diverso da quello mostrato in questo manuale.

# **Attivazione del menu principale**

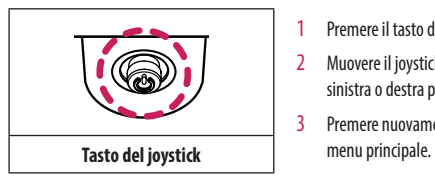

- Premere il tasto del joystick sul retro del monitor.
- 2 Muovere il joystick verso l'alto o verso il basso e verso sinistra o destra per impostare le opzioni.
- 3 Premere nuovamente il tasto del joystick per uscire dal

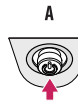

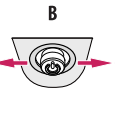

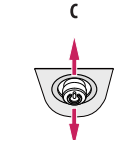

- A
- • Menu principale disattivato: Consente di attivare il menu principale.
- • Menu principale attivato: Consente di uscire dal menu principale. (Tenere premuto il pulsante per più di 5 secondi per spegnere il monitor. È possibile disattivare il monitor in questo modo in qualsiasi momento, anche quando l'OSD è attivato.)

 $\overline{B}$ 

- Menu principale disattivato: È possibile controllare il volume.  $(\blacktriangleleft, \blacktriangleright)$
- Menu principale attivato: Consente di accedere alla funzione [Ingresso]. (<a> / Consente di accedere alla funzione [Impostazioni]. ( $\blacktriangleright$ )

 $\epsilon$ 

- Menu principale disattivato: Vengono visualizzate le informazioni sull'ingresso corrente. ( $\blacktriangle, \blacktriangledown$ )
- Menu principale attivato: Consente di spegnere il monitor. (A) / Consente di accedere alla funzione  $[Modalità Immaqini]$ .  $(\blacktriangledown)$

### **Funzioni del menu principale**

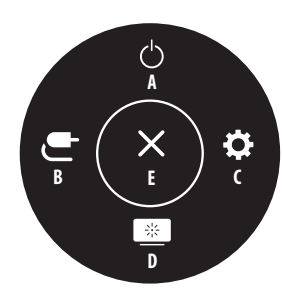

### **Impostazioni del menu**

- 1 Per visualizzare il menu OSD, premere il tasto del joystick nella parte inferiore del monitor e quindi accedere alle [Impostazioni].
- 2 Muovere il joystick verso l'alto o verso il basso e verso sinistra o destra per impostare le opzioni.
- 3 Per tornare al menù superiore o impostare altre voci, muovere il joystick verso <o premere ( $(\mathcal{B})$ ).
- 4 Se si desidera uscire dal menu OSD, muovere il joystick verso <

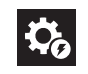

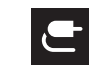

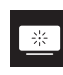

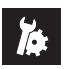

[Impostazioni rapide] [Ingresso] [Immagine] [Generale]

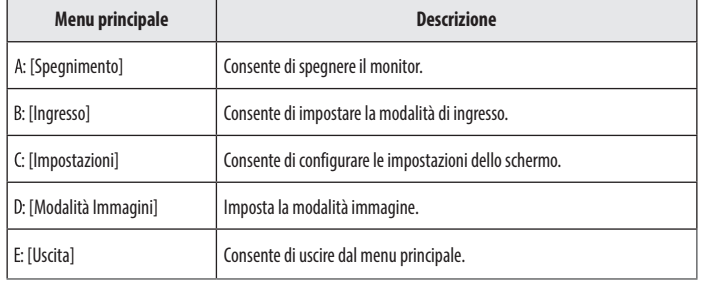

### **NOTA**

• **D**: Acceso  $\cdot$   $\subset$  : Spento

### **[Impostazioni rapide]**

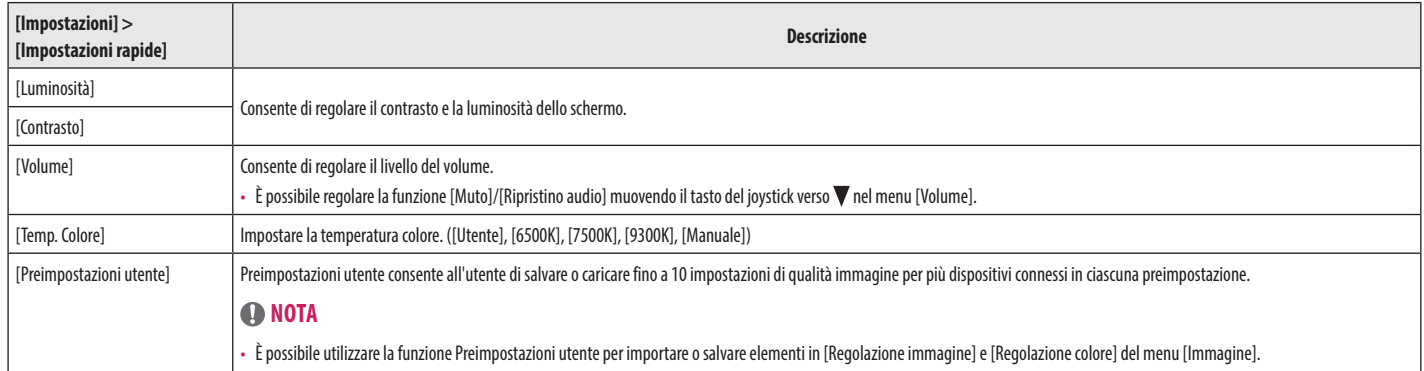

 $\overline{\phantom{a}}$ 

### **[Ingresso]**

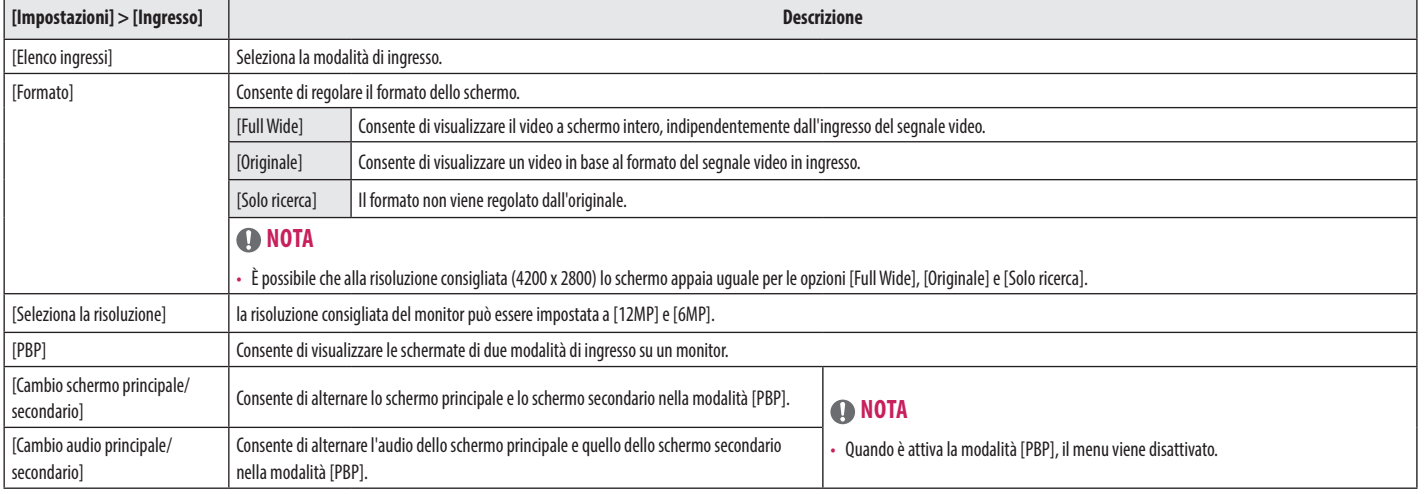

### **[PBP]**

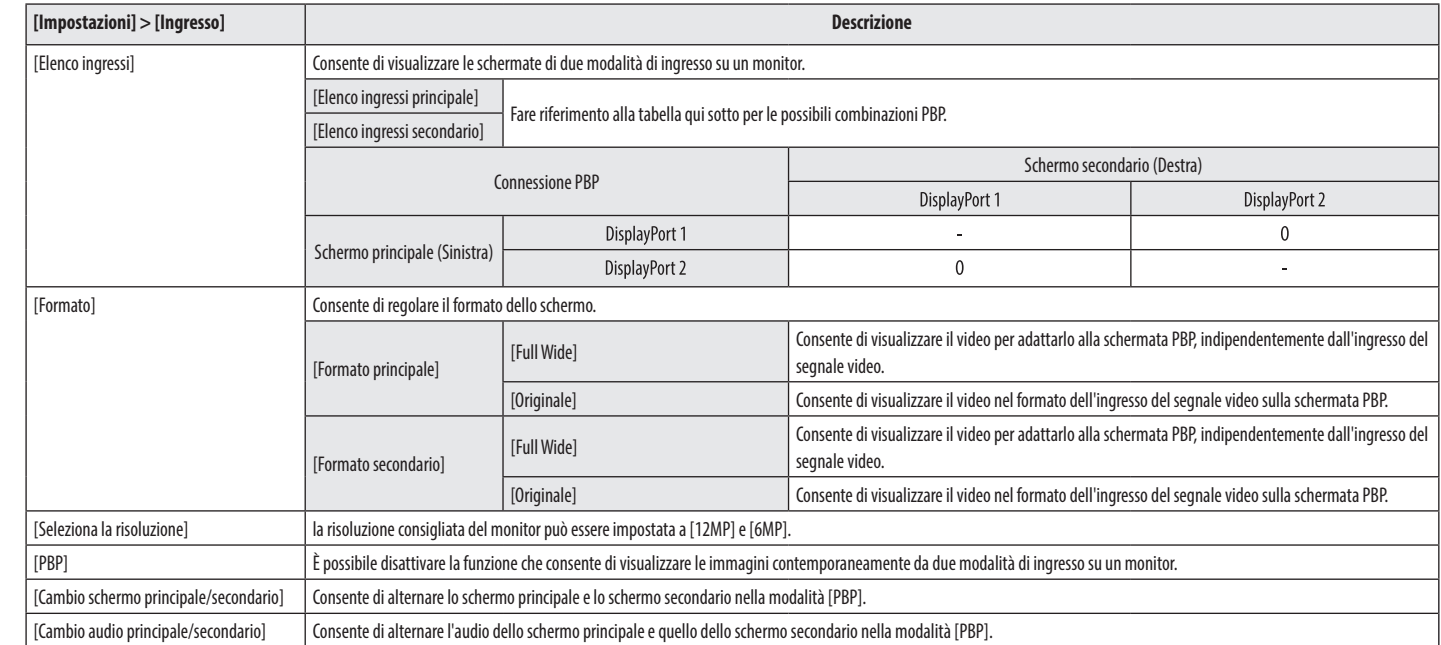

### **[Immagine]**

### **NOTA**

• La [Modalità Immagini] che è possibile impostare dipende dal segnale di ingresso.

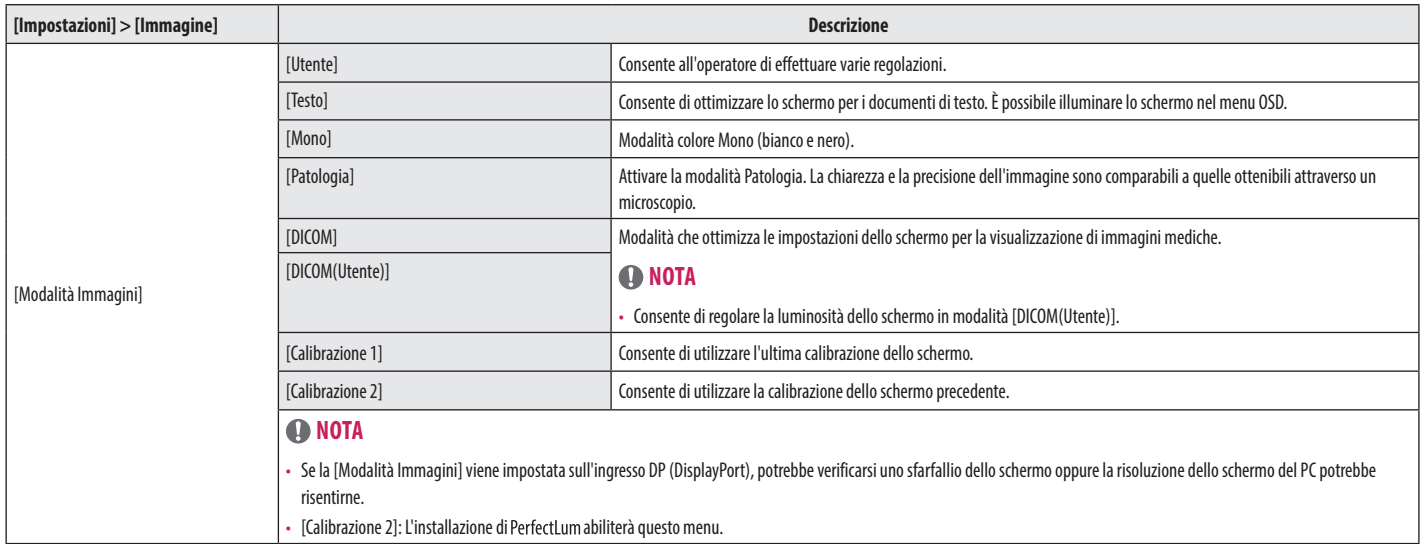

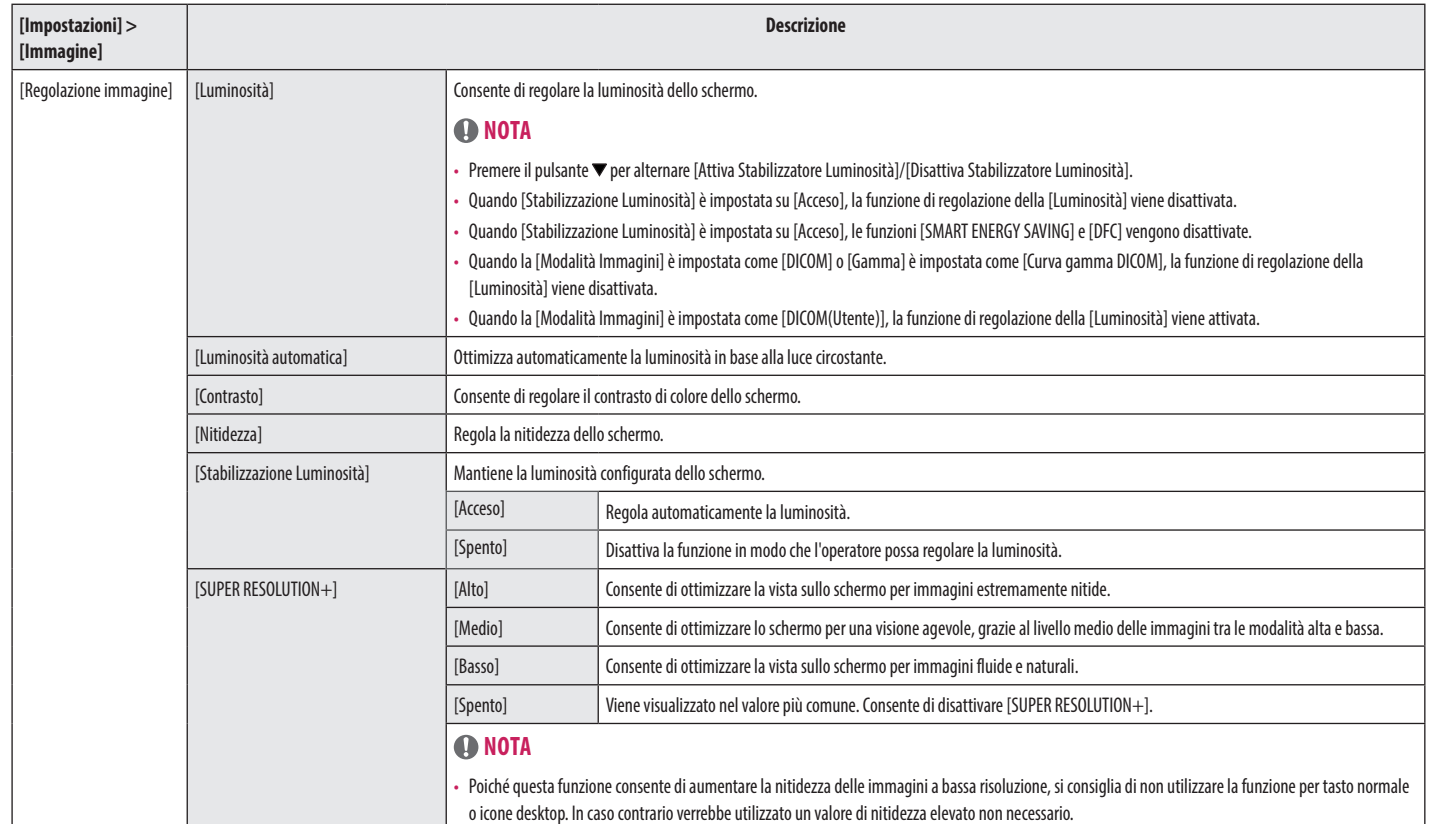

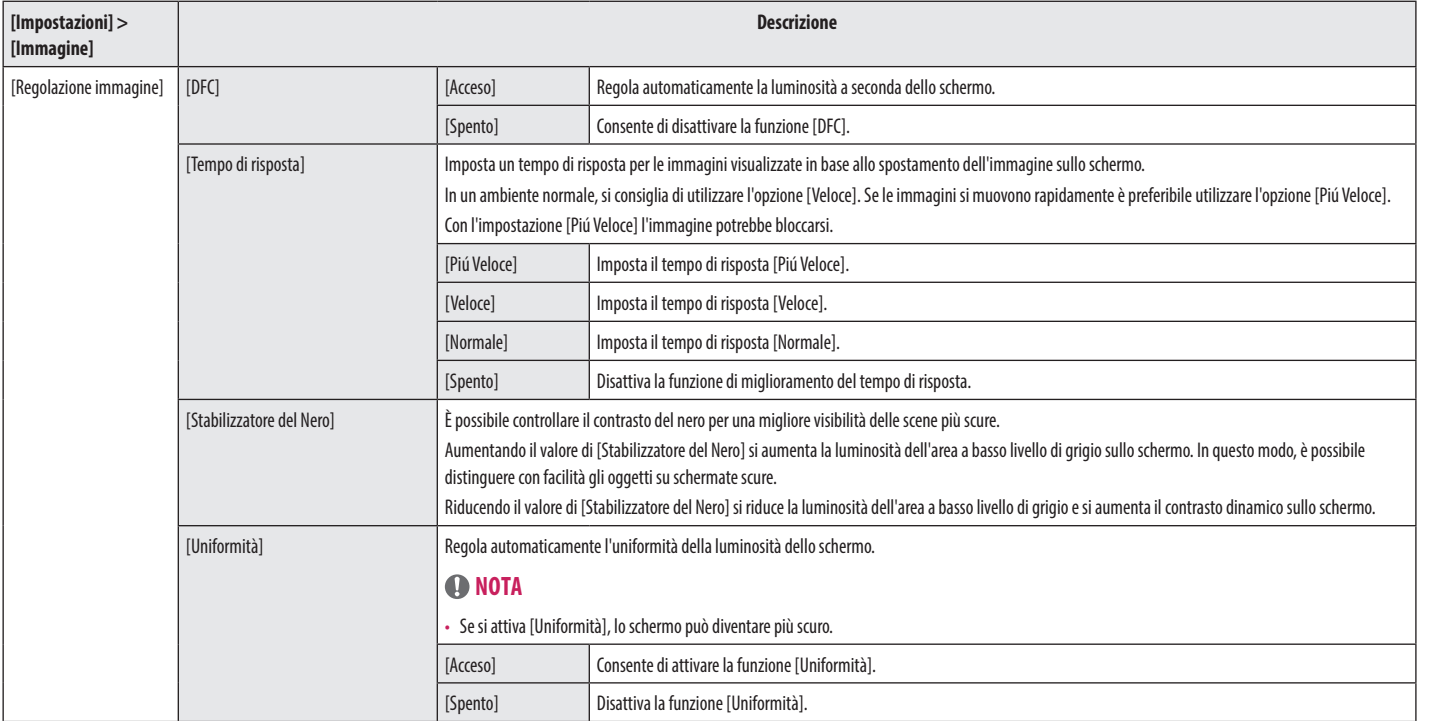

**ITALIANO** 

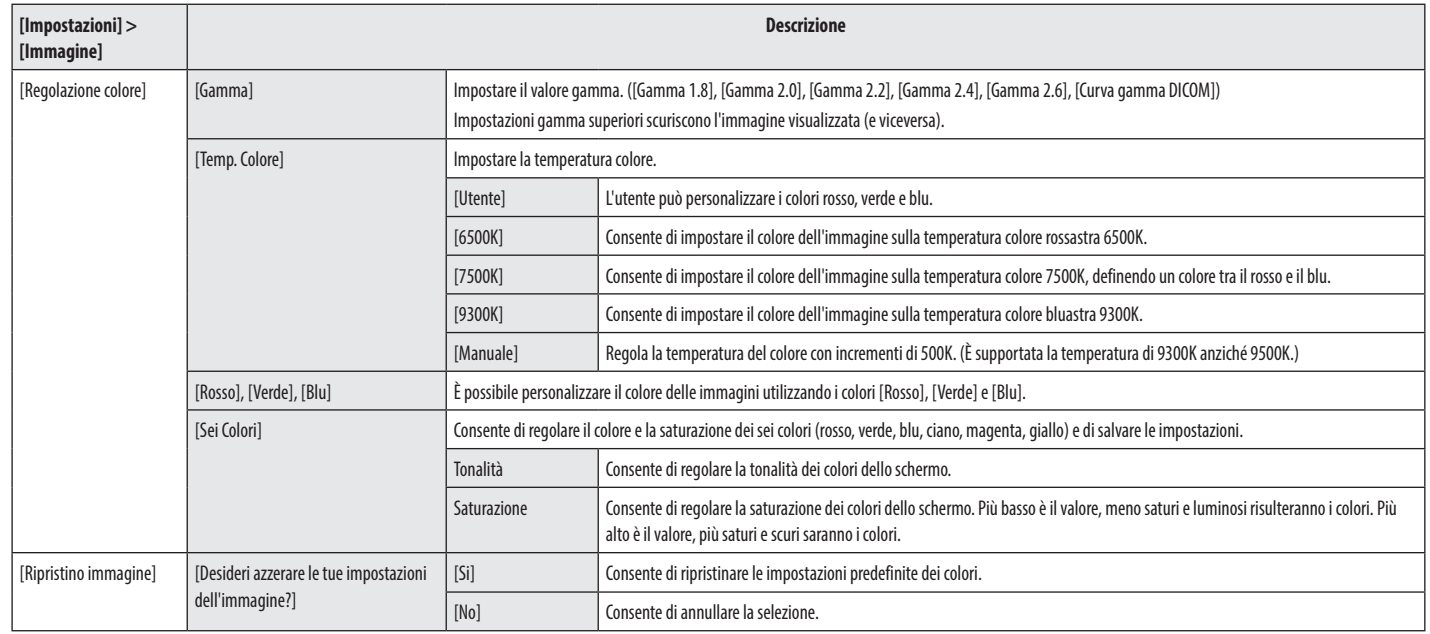

### **[Generale]**

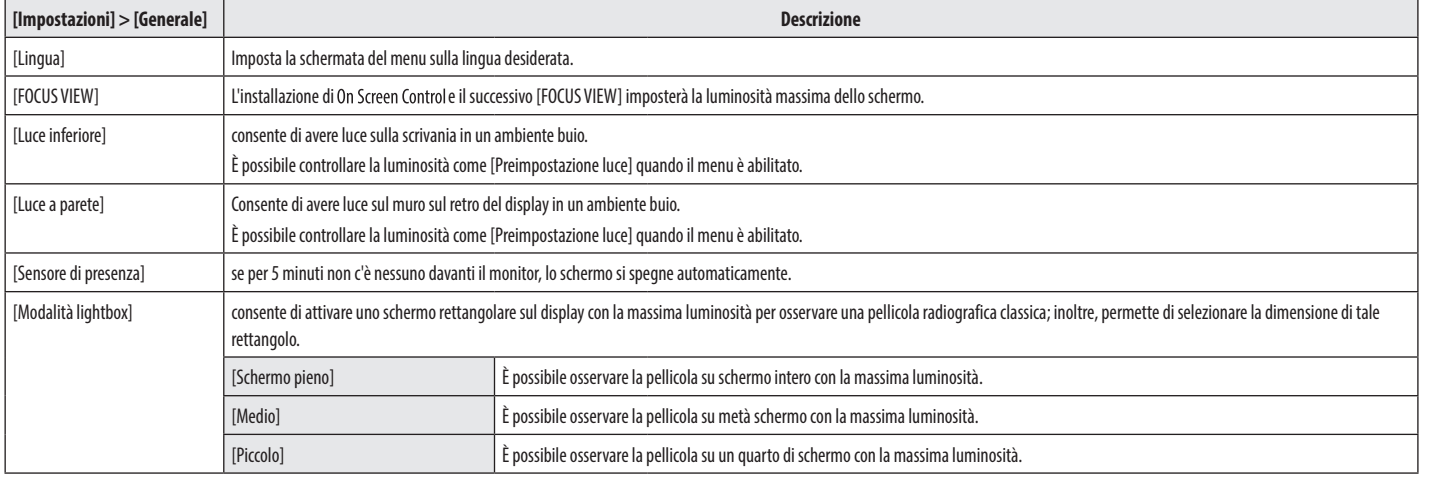

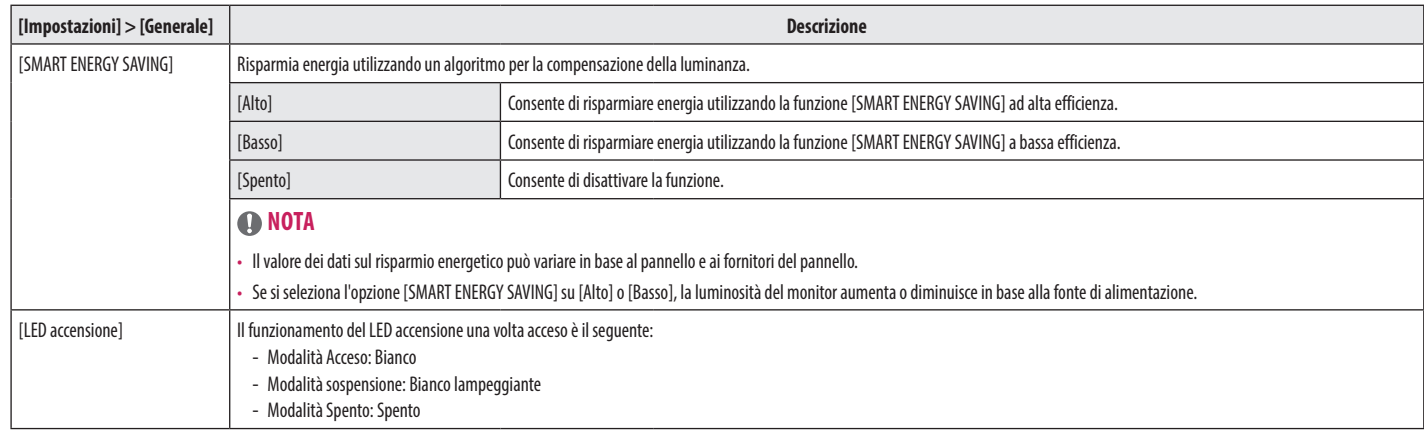

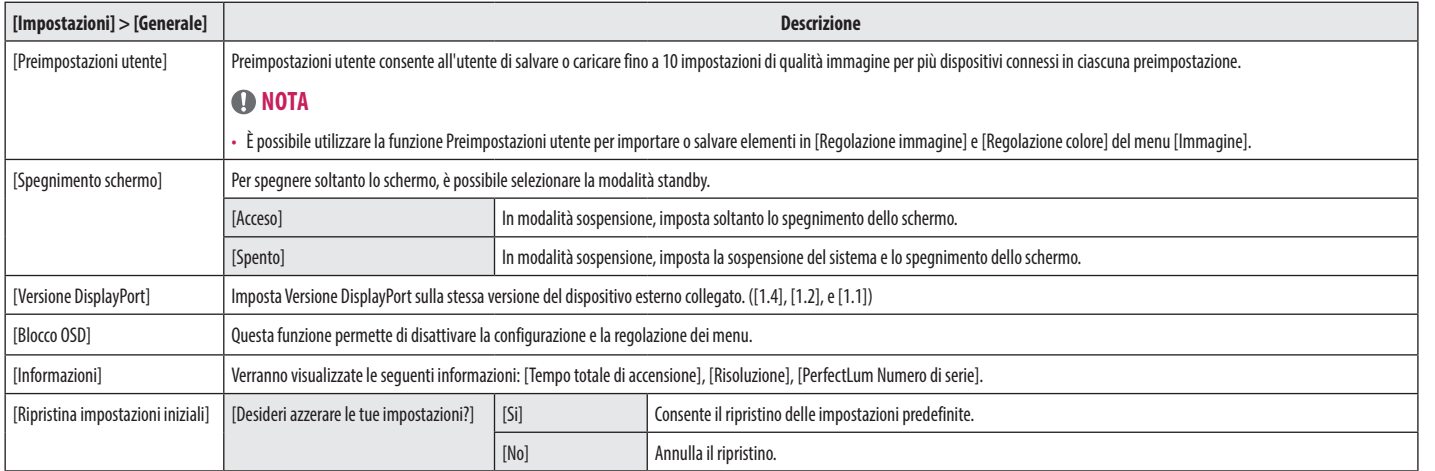

# <span id="page-35-0"></span>**RISOLUZIONE DEI PROBLEMI**

### **Lo schermo non mostra alcuna immagine**

- • Il cavo di alimentazione del monitor è collegato?
	- Accertarsi che il cavo di alimentazione sia inserito correttamente nella presa.
- Il LED di alimentazione è acceso?
- Verificare il collegamento del cavo di alimentazione e premere il pulsante di accensione.
- • L'alimentazione è accesa e il LED di alimentazione è bianco?
- Verificare che l'ingresso collegato sia attivato ([Impostazioni] > [Ingresso]).
- Viene visualizzato il messaggio [Nessun Segnale]?
- Questa situazione si verifica quando il cavo di segnale tra il PC e il monitor manca o è scollegato. Controllare il cavo e ricollegarlo.
- • Viene visualizzato il messaggio [Fuori Banda]?
- Questa situazione si verifica quando i segnali trasferiti dal PC (scheda grafica) non rientrano nella gamma di frequenza orizzontale o verticale del monitor. Consultare la sezione [<SPECIFICHE DEL PRODOTTO>](#page-37-1) di questo manuale per impostare la frequenza appropriata.

### **Lo schermo è instabile e riproduce sfarfallii. /Le immagini visualizzate sul monitor risultano ombreggiate.**

- • È stata selezionata la risoluzione consigliata?
	- Se la scheda grafica non viene impostata sulla risoluzione consigliata (ottimale), il testo potrebbe apparire sfocato, lo schermo potrebbe risultare offuscato, l'area di visualizzazione potrebbe essere troncata o lo schermo potrebbe non essere allineato.
- I metodi di impostazione possono variare a seconda del computer o del sistema operativo e alcune risoluzioni potrebbero non essere disponibili in base alle prestazioni della scheda grafica. Se necessario, rivolgersi al produttore del computer o della scheda grafica per ricevere assistenza.
- • L'immagine è bloccata anche quando si spegne il monitor?
	- La visualizzazione di un'immagine fissa per lunghi periodi può danneggiare lo schermo e l'immagine potrebbe persistere indefinitamente.
	- Per prolungare la durata del monitor, utilizzare un salvaschermo.
- Sullo schermo appaiono alcune macchie?
	- Quando si utilizza il monitor, potrebbero comparire sullo schermo alcuni puntini pixelati (rossi, verdi, blu, bianchi o neri). Questo fenomeno è normale per gli schermi LCD. Non si tratta di un errore e non è correlato alle prestazioni del monitor.

**ITALIANC** 

### **Alcune funzioni sono disattivate.**

- • Alcune funzioni non sono disponibili quando si preme il pulsante Menu?
- L'OSD è bloccato. Disattiva [Blocco OSD] in [Generale].

### **Non viene emesso alcun suono dalla porta cuffie.**

- • Le immagini vengono visualizzate senza audio?
	- Verificare che i collegamenti alla porta cuffie siano stati effettuati correttamente.
	- Provare ad aumentare il volume con il joystick.
	- Impostare l'uscita audio del PC sul monitor che si sta utilizzando: (Le impostazioni possono variare a seconda del sistema operativo in uso.)

### **La risoluzione 4K non è disponibile.**

- • È stata controllata la connessione via cavo?
- Controllare se il cavo è collegato correttamente.
- Si consiglia di utilizzare gli accessori forniti con il prodotto.
- La risoluzione e la frequenza di aggiornamento sono impostate correttamente?
- Impostare la risoluzione e la frequenza di aggiornamento corrette nelle impostazioni della risoluzione dello schermo del PC o nel menu delle opzioni del lettore.
- • Il dispositivo esterno collegato supporta la risoluzione 4K?
	- È disponibile solo su dispositivi esterni che supportano la risoluzione 4K.
	- Verificare se il dispositivo esterno connesso supporta la risoluzione 4K.

# <span id="page-37-1"></span><span id="page-37-0"></span>**SPECIFICHE DEL PRODOTTO**

Allo scopo di migliorare il prodotto, le specifiche possono essere soggette a modifica senza preavviso.

Il simbolo ~ indica la corrente alternata; il simbolo  $\frac{1}{\sqrt{1-\frac{1}{n}}}$ indica la corrente continua.

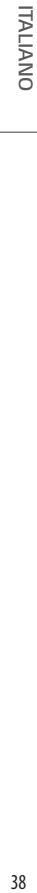

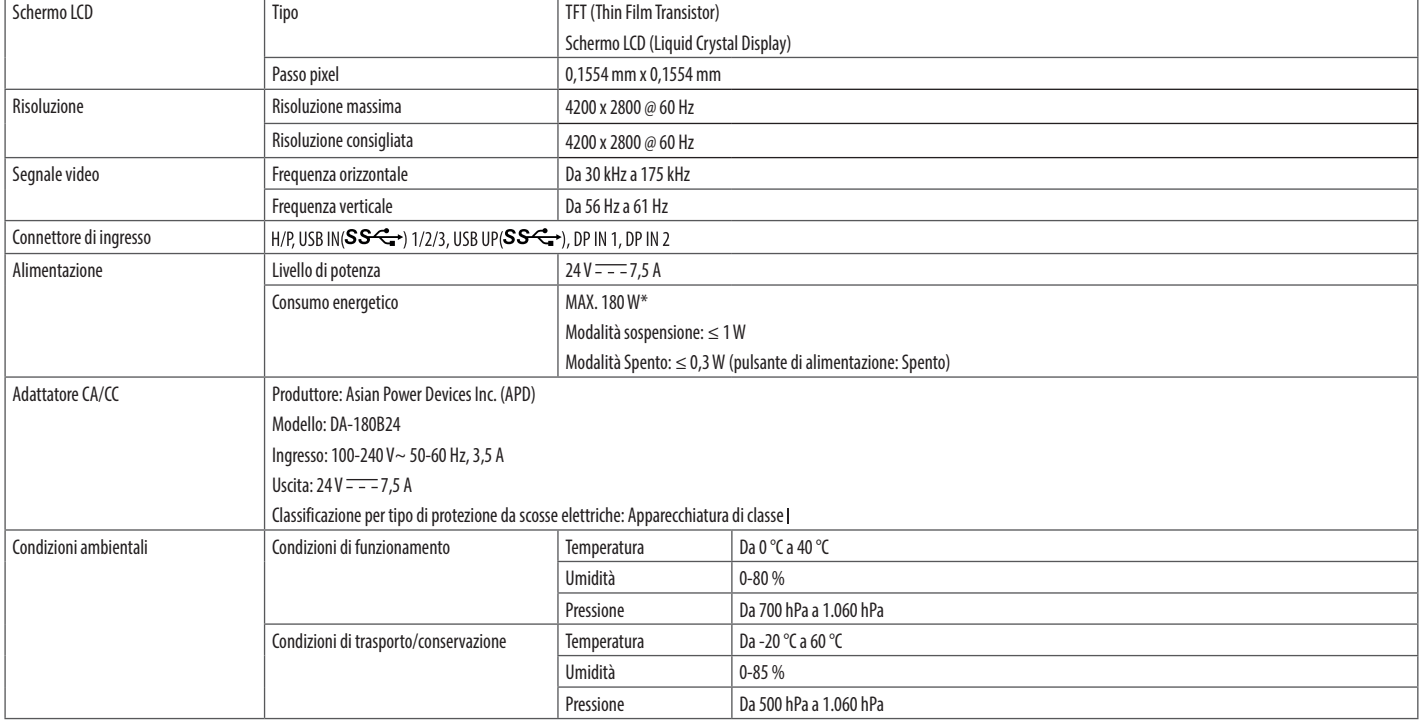

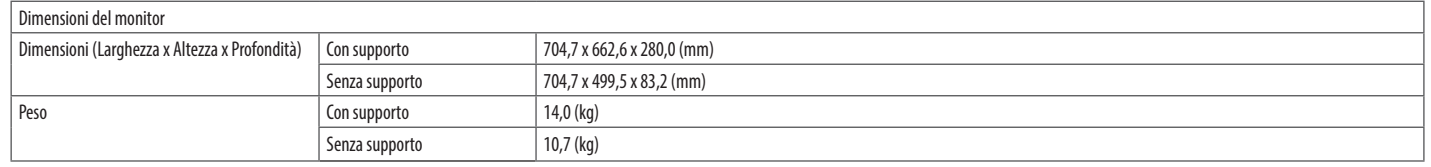

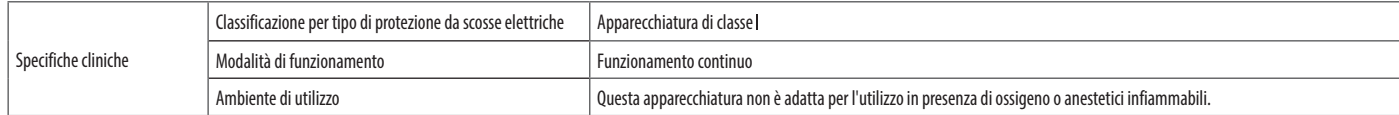

\* La Modalità operativa di Consumo energetico viene misurata in base allo standard LGE per i test. (Motivo totalmente bianco, risoluzione massima)

\* Il livello di Consumo energetico può variare in base alle condizioni operative e alle impostazioni del monitor.

# **Modalità supportate (Modalità Impostazioni preconfigurate - PC)**

### **DisplayPort**

**ITALIANO** 40*ITALIANO*

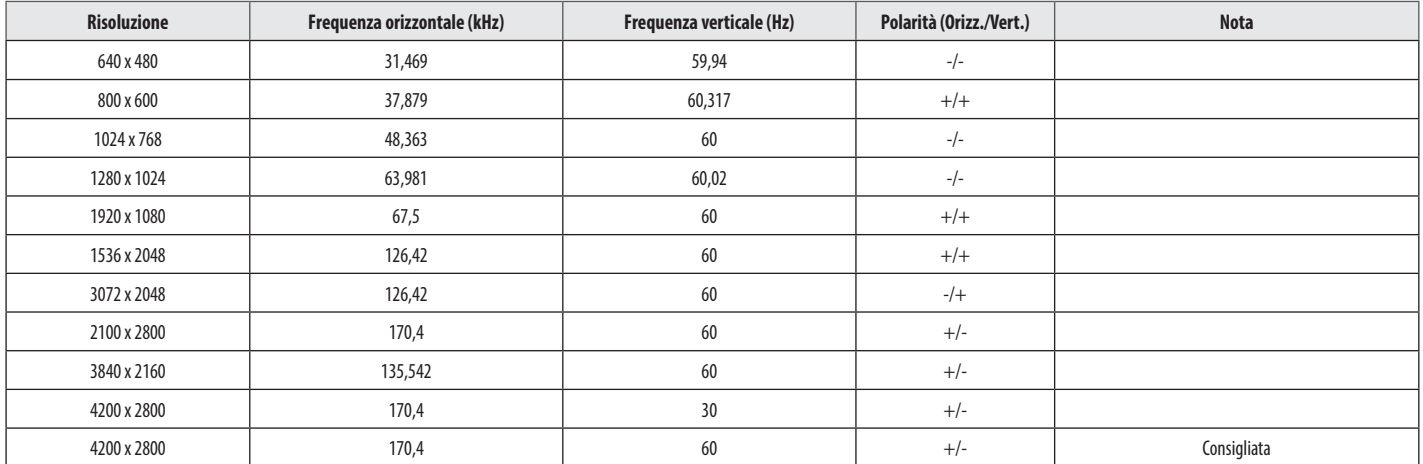

# **Elenco delle schede grafiche supportate**

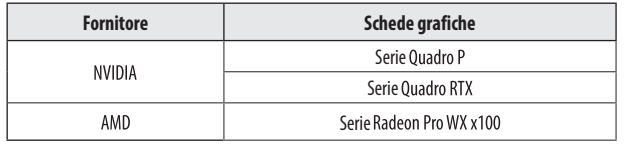

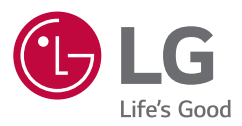

Il modello e il numero di serie del prodotto si trovano sul retro e su un lato del prodotto. Annotarli qui di seguito nel caso in cui fosse necessario contattare l'assistenza.

> AVVISO: questo prodotto è compatibile con la classe A CISPR 32. L'uso di questa apparecchiatura in ambienti residenziali può causare interferenze radio.

Modello

N. di serie